#### **Flight-Control Board Flugsteuerung für Multicopter in X-Anordnung Multiwii V2 mit ATmega 328P / GYRO MPU6050 + ACC / MAG HMC5883L / BARO BMP085**

## **Unsere Professionist-Flugsteuerung mit DEUTSCHER Anleitung.**

Ausgestattet mit Magnetometer und Barometer läßt diese Flugsteuerung keine Wünsche offen. Ohne großen Programmieraufwand sind Sie mit dieser Flugsteuerung in der Lage einen flugfähigen Quadcopter in X-Anordnung zu

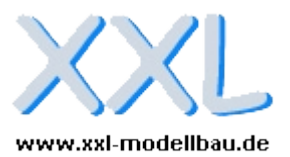

bauen. Die Flugsteuerung wird vorkonfiguriert in X-Anordnung ausgeliefert. Sie können aber auch je nach eigenen Wünschen eine modifizierte Firmware aufspielen. Den hierfür erforderlichen Programieradapter finden Sie in unseren Shop.

Besonders für **Professionisten** ist es wichtig, eine voll ausgestattete **Flugsteuerung** mit **MAG** und **BARO** zu benutzen. Gerade hierfür sind unsere MultiWii-V2-Platinen besonders zu empfehlen. Eine unendliche Vielfalt an Einstellmöglichkeiten machen den Flug mit MultiWii Flugsteuerungen zu einem ganz besonderen Erlebnis. Je nach eingestellter Konfiguration können Sie eine Anfängertaugliches oder auch Kunstflug-Flugverhalten einstellen.

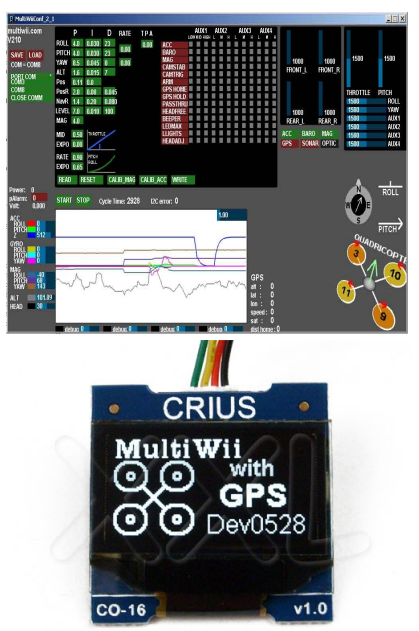

Mit Hilfe der MultiWiiConfig-Software sind Sie in der Lage schon vor dem ersten Flug alle Einstellungen vorzunehmen und am Monitor mit einer Echtzeit-Animation zu überprüfen.

Um draußen auf dem Platz dann auch ohne PC nochmal die Einstellungen anzupassen, können Sie das OLED Display Module benutzen (optionales Zubehör). Mit dem Display können Sie nicht nur alle Einstellwerte anzeigen sondern auch einstellen.

### **Bauen Sie jetzt ihr QadroCopter auf MultiWii-Basis - dieses Board löst alle technischen Probleme. Dank der ausführlichen deutschen Anleitung war es noch nie so E I N F A C H + G Ü N S T I G einen Qadrocopter selber zu bauen.**

=> Das MultiWii-Board ist die zentrale Steuerung des Multicopter.

=> Das Multiwii-Board wird zwischen Empfänger und den vier Reglern für die jeweiligen Motoren geschaltet (es können bis zu 8 Motoren angeschlossen werden).

=> Die Regler werden direkt auf das Board gesteckt. Siehe Anleitung unten.

=> Ein 6 Achsen Gyrosystem auf Basis **MPU6050** (Keiselsystem mit ACC) sorgen mit Hilfe eines leistungsstarken Mikroprozessor, der die Motorregler steuert, für die **Stabilität um alle Achsen**, so dass das der Multicopter immer waagerecht in der Luft steht.

=> Ein 3 Achsen **Magnetometer** auf Basis des **HMC5883L** ist bereits vorinstalliert.

=> Ein digitales Barometer auf Basis des **BMP085** ist bereits vorinstalliert.

=> Als Fernsteuerung kann jede Anlage ab 4 Kanälen benutzt werden. Es wird aber mindestens eine 6- Kanal Anlage empfohlen um zusätzliche Funktionen wie das zu und abschalten verschiedener Sensoren während des Fluges zu ermöglichen. Das MultiWii System ist in der Lage mit Summensignal-Empfänger zusammen zu Arbeiten.

**Unser Board wird mit einem ATmega 328P ausgeliefert.** So ist das Board auch für zukünftige Aufgaben geeignet und muß nicht gleich wieder ausgetauscht werden wenn ein neues Projekt ins Haus steht.

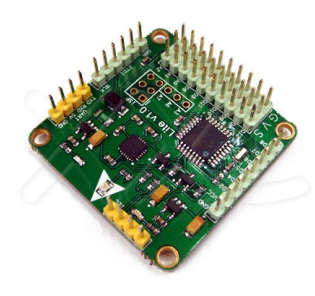

In Verbindung mit SimonK Flugreglern (SimonK Regler sprechen bis zu 8x schneller an als normale Flugregler), die Sie ebenfalls bei uns erwerben können, sind Sie mit dieser Flugsteuerung in der Lage ein zuverlässiges und stabiles System zu bauen.

Die Platine hat ein Lochabstand von 35mm, in Verbindung mit unseren MultiWii-Platinenadapter (optionales Zubehör) können Sie das Board sowohl für X als auch für + Anordnung genau auf unsere 450er und 550er Quadcopterrahmen montieren.

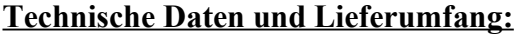

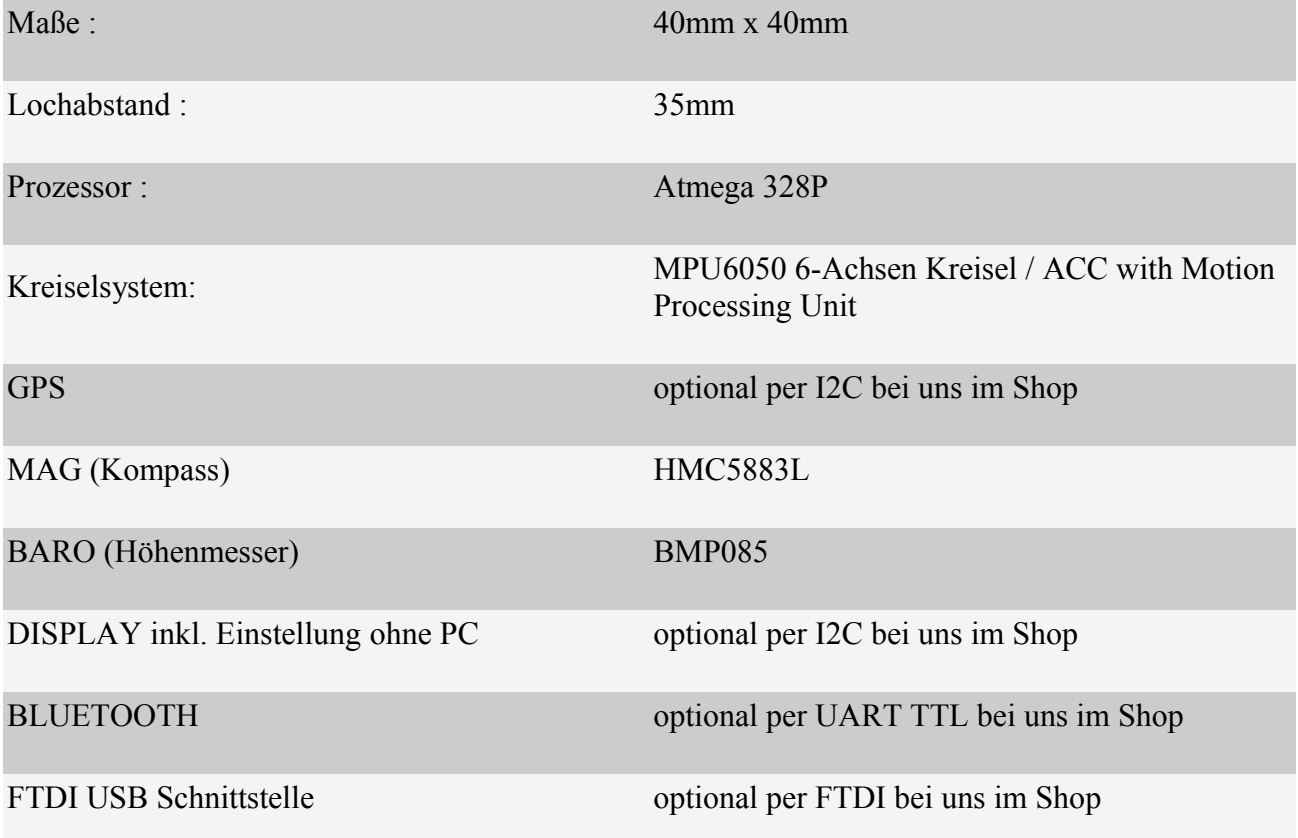

### **Anleitung für Multiwii Board (Einstellungen für XCopter mit einer 6-Kanal Fernsteuerung) in DEUTSCH**

#### **Anschließen von Motor-Regler und Empfänger**

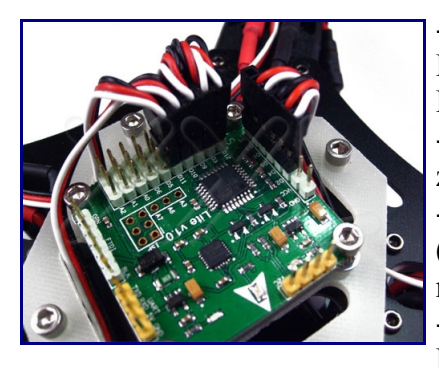

- Schließen Sie die 4 Senderkanäle für Querruder **(D4)**, Höhenruder **(D5)**, Motor **(D2)** und Seitenruder **(D6)** auf dem Board wie im Bild an.

- Schließen Sie die beiden restlichen Kanäle 5 und 6 für das zuschalten von Sonderfunktionen an Pin **D7** und **D12** an. - Schließen Sie die vier Motorregler für X-Anordnung wie folgt an (der Signalpin liegt innen). Motor vorne links **D3**. Motor vorne rechts **D10**. Motor hinten links **D11**. Motor hinten rechts **D9**. - Benutzen Sie für Pin D2, D4, D5, D6, und D7 die beiliegenden Kabel mit den einzelnen Kabelanschlüssen. Auf der Abbildung

haben wir den Einzelpin für D8 entfernt.

- Schaltpan der Multiwii Flugsteuerung.

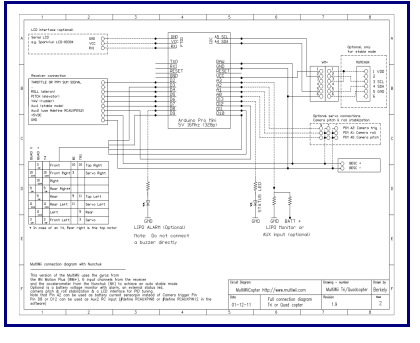

(zum Vergrößern anklicken)

## **Schottky SperrDioden in Motorregler einsetzen**

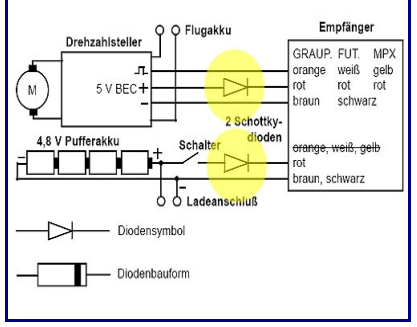

Wichtiger Hinweis zu den Motorreglern. Um die BEC-Funktion aller Regler nutzen zu können, ist es notwendig eine Schottky-Diode in die 5V Leitung einzulöten. Sie können natürlich auch standardmäßig nur einen Regler mit BEC anschließen. Der Schaltplan zeigt die Schaltung bei der Verwendung mehrerer Spannungsquellen für das BEC.

Bei SimonK Regler müssen keine weiteren Einstellung gemacht werden. Die Gaswege werden in einem späteren Abschnitt eingestellt. Beachten Sie aber schon hier die Drehrichtung der

Motoren wie im nächsten Bild dargestellt.

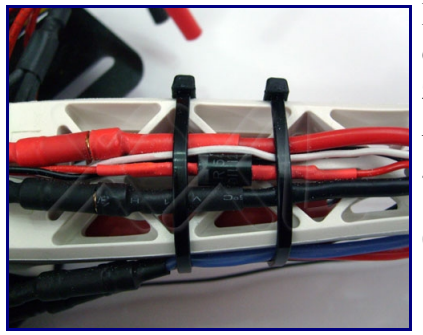

Die Schottky-Dioden werden einfach in die mittlere (rote) Leitung der drei Anschlußkabel für die Flugregler gelötet. Der Streifen zeigt die Sperrrichtung an und muß vom Regler weg zeigen. Die Anschlüsse müssen gut mit Schrumpfschlauch vor abknicken geschütz werden. Sie finden die Schottky-Dioden bei uns im Shop.

(zum Vergrößern Bild anklicken)

## **Drehrichtung der Motoren prüfen**

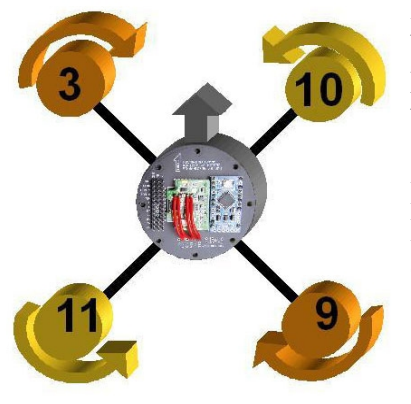

Diese Konfiguration ist für die vorkonfigurierte Firmware zu benutzen. Die Firmware ist für X-Anordnung voreingestellt. Sie können natürlich auch jede andere gewünschte Anordnung benutzen auch für Flugzeuge.

Beachten Sie bitte schon vor der Montage die Drehrichtung der Propeller durch einen Testlauf festzustellen. Blickrichtung ist von oben auf den Multicopter.

(zum Vergrößern anklicken)

**Wirkrichtung und Servowege einstellen**

Stellen Sie die **Wirkrichtung und Servowege Ihrer Fernsteuerung** wie folgt ein. In den meisten

Fällen passen die hier angegebenen Wirkrichtungen.

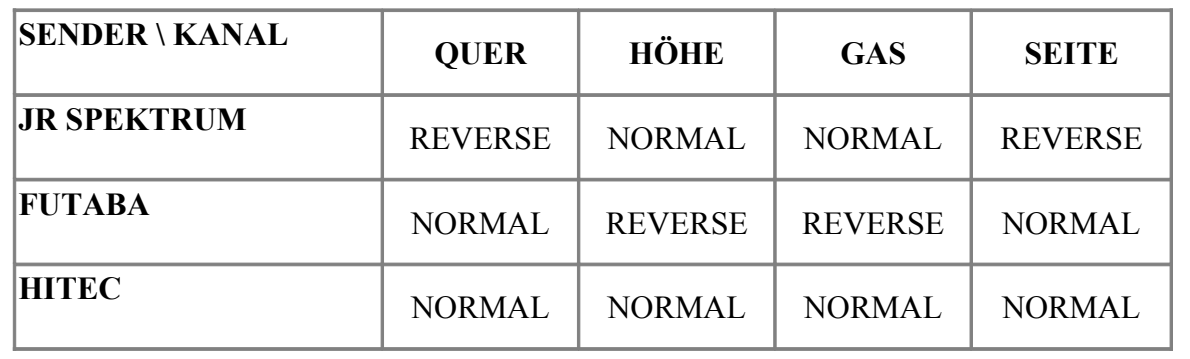

#### **FTDI anschließen / Treiber installieren**

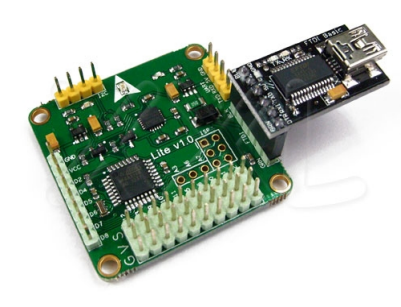

[-](http://xxl-modellbau.de/abbildungen/quadcopter/flugsteuerung/multiwii/multiwii_v1_2.jpg) Schließen Sie wie abgebildet eine FTDI (optionales Zubehör) Schnittstelle an Ihre Multiwii Flugsteuerung und per USB-Kabel (optionales Zubehör) an einen Windows PC an.

- Folgen Sie den Anweisungen für die Treiberinstallation. Sie finden den erforderlichen Treiber unter folgenden Link:

[Treiber FTDI für Windows](http://xxl-modellbau.de/abbildungen/quadcopter/flugsteuerung/multiwii/CDM20814_WHQL_Certified.zip)

(zum Vergrößern Bild anklicken)

### **MultiWii Software downloaden und starten**

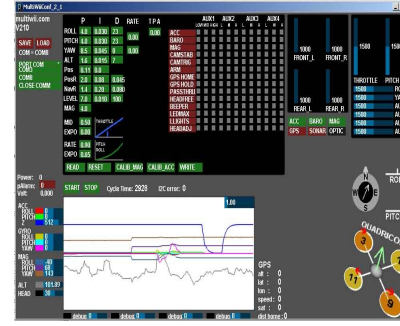

Laden Sie die aktuelle Version der Multiwii Software herunter. Sie können die Version 2.1 unter folgenden Link downloaden:

[Multiwii Software Version 2.1](http://xxl-modellbau.de/abbildungen/quadcopter/flugsteuerung/multiwii/MultiWii_2_1.zip)

Die Software muß nicht installiert werden. Starten Sie die Software einfach durch anklicken der Datei "MultiWiiConf\_2\_1.exe"

(zum Vergrößern Bild anklicken)

## **ACC und MAG (optional) kalibrieren / Einstellen der Gaswege von 1000us bis 2000us**

Es kann vorkommen, dass sich der Multicopter nicht aktivieren lässt, stellen Sie die Gaswege Ihrer Fernsteuerung auf min. 1000us und max 2000us ein! Je nach Anlage kann ein Servoweg von mindestens 100% oder sogar 125% erforderlich sein.

- Benutzen Sie zum einstellen der Gaswege die Multiwii Software.

- Stellen Sie alle Trimmeinstellungen auf NULL und zentrieren Sie die Steuerknüppel (Gasknüppel auf Leerlauf unten) Ihrer Fernsteuerung.

- Schalten Sie die Fernsteuerung ein.

- Schließen Sie wie abgebildet eine FTDI (optionales Zubehör) Schnittstelle an Ihre Multiwii Flugsteuerung und per USB-Kabel (optionales Zubehör) an einen Windows PC an. Die FTDI und die Multiwii Flugsteuerung werden über den USB Anschluß mit Spannung versorgt. KEINEN weiteren Akku anschließen (hierdurch kann die Multiwii oder FTDI oder der PC beschädigt

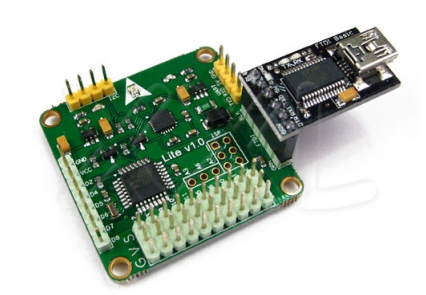

(zum Vergrößern Bild anklicken)

- Wählen Sie den Port der FTDI (auf der Abbildung Port 8) und klicken Sie auf "START".

- Klicken Sie auf "READ". Es werden die Einstellwerte angezeigt.

- Klicken Sie auf "CALIB\_ACC". Die Multiwii Configuration zeigt nun in Echtzeit die Sensorwerte und die Fluglage der Multiwii Flugsteuerung an. Der abgebildetet Multicopter macht die gleichen Bewegungen in der Animation wie in der Realität..

- Klicken Sie auf "CALIB\_MAG". Innerhalb der nächsten 30 Sekunden müssen Sie die Flugsteuerung um alle drei Achsen drehen. Der abgebildetet Multicopter zeigt nun in der Animation in die richtige Himmelsrichtung und macht die gleichen Bewegungen in der Animation wie in der Realität.

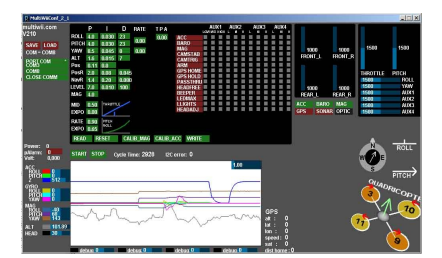

(zum Vergrößern Bild anklicken)

- Überprüfen Sie nun die eingestellten Servowege Ihrer Fernsteuerung. In den oberen rechten Feldern werden die aktuellen Werte angezeigt. Sie müssen auf 1000us - 2000us eingestellt werden. Bitte konsultieren Sie für die Einstellung der Servowege die Dokumentation Ihrer Fernsteuerung. Nur wenn Sie Servowege auf 1000us - 2000us eingestellt sind, wird die Flugsteuerung einwandfrei arbeiten.

#### **Kalibrieren der Gaswege der Flugregler**

Die Gaswege können mit zwei Methoden angelernt werden. **Methode (1)** einzeln ohne an die Multiwii angeschlossen zu sein. **Methode (2)** zusammen an der Multiwii angeschlossen (für SimonK). Die Gaswege dürfen erst Kalibriert werden wenn die Servowege im Schritt zuvor auf 1000us - 2000us eingestellt wurden. Die nachfolgende Anweisung bezieht sich auf die Benutzung von SimonK Flugregler.

**Methode (1)** empfohlen für den unerfahrenen Benutzer

- Schließen Sie jeden Regler einzeln an den Empfänger und einem Motor an.

- Schalten Sie Ihre Fernsteuerung ein. Stellen Sie den Gasknüppel auf Vollgas.
- Stellen Sie die Spannungsversorgung zum Flugregler her.

- Nachdem die Spannungsversorgung hergestellt wurde gibt der angeschlossenen Motor die für die Gaswegprogramierung vorgesehenen Signaltöne aus (Benutzen Sie keine SimonK Regler, schauen Sie bitte in der Anleitung Ihres Brushlessregler unter Gaswegeinstellung / Throttle range Settings,

die korrekte Tonfolge nach ).

- Benutzen Sie einen SimonK Regler, können Sie jetzt den Gasknüppel wieder nach unten auf Leerlauf ziehen, wieder komplett auf null zurück!

- Nun werden Sie (bei SimonK) wieder ein Bestätigung Biepen der Motoren erhalten. Der Gasweg ist fertig programiert.

- Führen Sie diese Schritte nun auch bei den anderen drei Flugreglern durch. Schließen Sie die Flugregler wieder an die Flugsteuerung an.

- FERTIG.

**Methode (2)** empfohlen nur für den erfahrenen Benutzer (weitere Hilfe nur unter http://arduino.cc und http://www.multiwii.com) für SimonK

- Laden Sie sich unter folgenden Link das Firmware Skretch für Ihre MultiWii Flugsteuerung herunter:

## [Multiwii Firmware Skretch download](http://xxl-modellbau.de/abbildungen/quadcopter/flugsteuerung/multiwii/xxl_multiwii_firmware_skretch.rar)

- Laden Sie sich unter folgenden Link die aktuelle Arduino Software (aus dem Bereich Download) herunter. Wählen Sie KEINE BETA-Version.

## [Arduino Software download](http://http://arduino.cc)

- Starten Sie die Arduino Software, laden Sie den Multiwii Skretch zum kalibrieren der Gaswege.

- Alle Regler und Motoren sind flugfertig angeschlossen. Flugakku ist NICHT angeschlossen. - Schließen Sie wie abgebildet eine FTDI (optionales Zubehör) Schnittstelle an Ihre Multiwii Flugsteuerung und per USB-Kabel (optionales Zubehör) an einen Windows PC an. Die FTDI und die Multiwii Flugsteuerung werden über den USB Anschluß mit Spannung versorgt. KEINEN weiteren Akku anschließen (hierdurch kann die Multiwii oder FTDI oder der PC beschädigt werden).

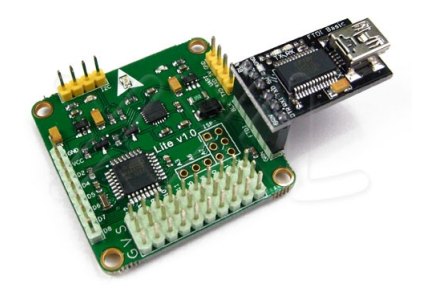

(zum Vergrößern Bild anklicken)

- Flashen Sie den ATmega Controller mit dem Firmware Skretch für die Gaswegkalibrierung.

- Trennen Sie die Verbindung zwischen FTDI und Multiwii Flugsteuerung.

- Stellen Sie die Spannungsversorgung zu den vier Flugreglern her. Die Spannungsversorgung muß über eine Verteilerplatine oder einen Kabelverteiler gleichzeitig hergestellt werden.

- Nachdem die Spannungsversorgung hergestellt wurde geben die vier angeschlossenen Motoren die für die Gaswegprogramierung vorgesehenen Signaltöne aus. Sie brauchen den Gasknüppel nicht bewegen. Das zuvor eingespielte Firmware Skretch führt die Gaswegprogrammierung selbständig durch.

- Trennen Sie wieder die Spannungsversorgung von den Flugreglern.

- Starten Sie die Arduino Software, laden Sie den Multiwii Skretch für den Normalbetrieb.

- Alle Regler und Motoren sind flugfertig angeschlossen. Flugakku ist NICHT angeschlossen.

- Schließen Sie wie abgebildet eine FTDI (optionales Zubehör) Schnittstelle an Ihre Multiwii Flugsteuerung und per USB-Kabel (optionales Zubehör) an einen Windows PC an. Die FTDI und die Multiwii Flugsteuerung werden über den USB Anschluß mit Spannung versorgt. KEINEN weiteren Akku anschließen (hierdurch kann die Multiwii oder FTDI oder der PC beschädigt

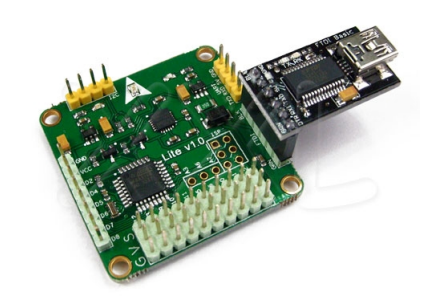

(zum Vergrößern Bild anklicken)

- Flashen Sie den ATmega Controller mit dem Firmware Skretch für den Normalbetrieb.

- FERTIG.

**Hinweis für NICHT SimonK Regler:** Bei SimonK Regler brauchen KEINE weiteren Einstellungen gemacht werden, diese sind optimal auf den Multicopterbetrieb eingestellt. Sollten Sie normale Flugregler benutzen, so müssen diese gemäß ihrer Funktionalität eingestellt werden. Wir empfehlen die Lipoüberwachung abzuschalten. So wird verhindert, daß ein Motor vor den anderen abschaltet und der Multicopter unsteuerbar abstürzt.

#### **Fernsteuersignale testen**

- Propeller sind noch nicht angeschraubt!

- Am Sender keine Mixer und auch kein Heli Programm verwenden. Es wird mit normalen Flächenmodell geflogen.

- Alles einschalten. Zuerst die Fernsteuerung dann den Flugakku anstecken.

- Flugsteuerung mit den Steuerknuppeln scharf (arming) schalten. Seite nach rechts und Gas in Leerlauf oder Gas nach rechts (beides ist möglich). Die LED leuchtet.

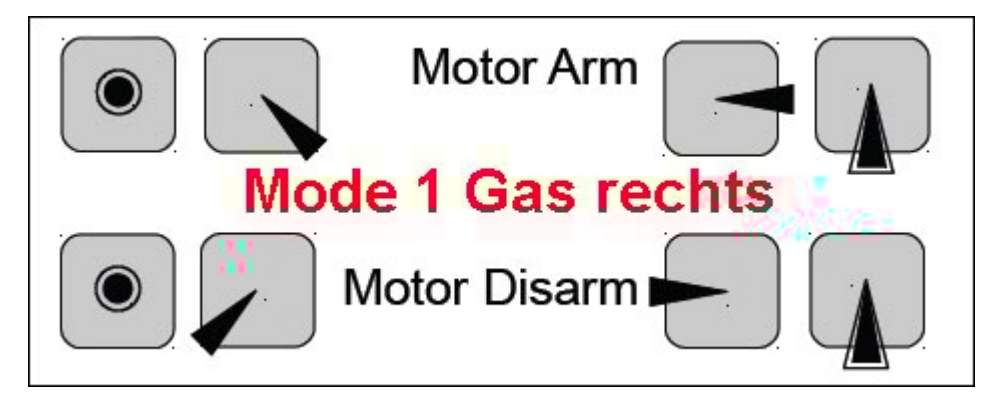

- Etwas Gas geben, alle Motoren sollten nun in ihre **richtige Richtung** laufen.

- Höhenruder nach vorne drücken, der (+) oder die (x) hinteren Motoren müssen nun schneller drehen.

- Querruderknüppel nach links drücken, der (+) oder die (x) rechten Motoren müssen nun schneller drehen.

- Seitenruder nach links drücken, die Motoren vorne und hinten (+) bzw vorne links und hinten rechts (x) müssen nun schneller drehen.

- Wenn das so ist, ist alles OK.

- Wenn der Copter anderes Reagiert müssen die Servowege umgekerht werden.

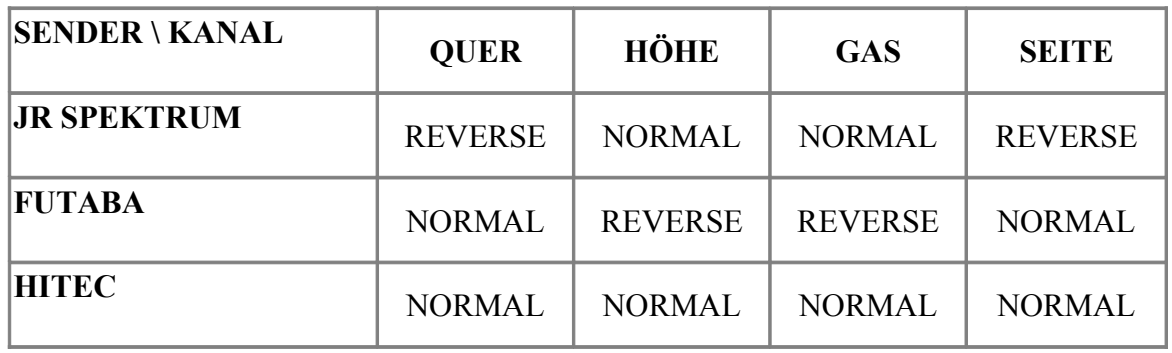

-Bei einer Graupner Anlage müssen die Kanäle für Quer - und Seitenruder umgekehrt werden.

### **Gyros auf Funktion testen**

- Propeller sind noch nicht angeschraubt!

- Alles einschalten. Zuerst die Fernsteuerung dann den Flugakku anstecken.

- Flugsteuerung mit den Steuerknuppeln scharf (arming) schalten. Seite nach rechts und Gas in Leerlauf oder Gas nach rechts (beides ist möglich). Die LED leuchtet.

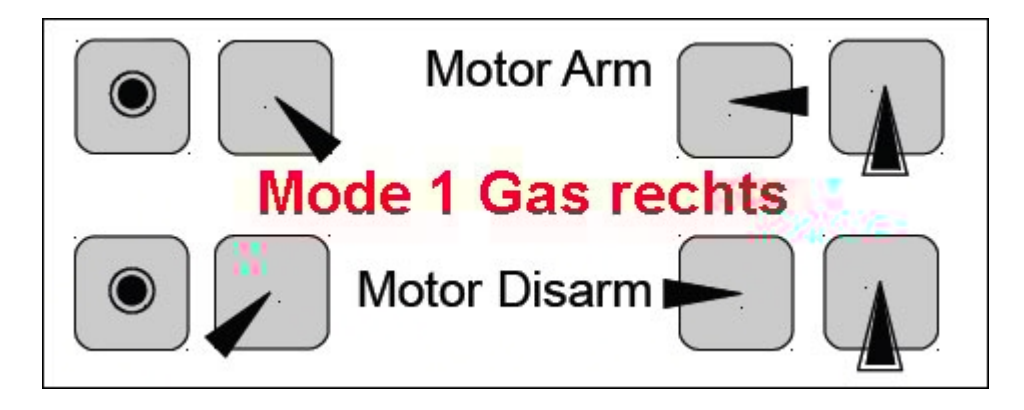

-Etwas Gas geben, alle Motoren sollten nun laufen.

-Copter mit laufenden Motoren nach vorne neigen, der Copter muss dem entgegenwirken, d.h. der (+) oder die (x) vorderen Motoren drehen schneller und der (+) oder die (x) hinteren Motoren

## langsamer. **ES MUß EIN DEUTLICHR GEGENDRUCH SPÜRBAR SEIN.**

-Copter mit laufenden Motoren nach links neigen, der Copter muss dem entgegenwirken, d.h. der (+) oder die (x) linken Motoren drehen schneller und der (+) oder die (x) rechten Motoren

### langsamer. **ES MUß EIN DEUTLICHR GEGENDRUCH SPÜRBAR SEIN.**

-Copter im Uhrzeigersinn drehen, der Copter muss dem entgegenwirken, d.h. die Motoren vorne und hinten (+) bzw vorne links und hinten rechts (x) müssen nun schneller drehen. **ES MUß EIN DEUTLICHR GEGENDRUCH SPÜRBAR SEIN.**

-Wirken die Gegenkräfte nicht wie oben beschrieben, überprüfen Sie ob die Motorregler an den richtigen Steckplätzen der Multiwii Flugsteuerung angeschlossen sind.

### **Inbetriebnahme Flugbereitschaft Herstellen / Einstellung der optimalen Multiwii Einstellwerte**

- Vor jedem Flug sollten Sie eine Gyro-Calibration durchführen. Zur Kalibrierung der Sensoren muss der Gasknüppel auf Minimalstellung sein, der Seitenruder-Knüppel auf Links und der Höhenruder-Knüppel nach unten. Jetzt sollte die Status LED anfangen zu blinken, die

Kalibrierungseinstellungen werden gespeichert, das dauert nur wenige Sekunden. Wenn das Blinken endet ist die Flugsteuerung Kalibriert und die Einstellungen sind gespeichert.

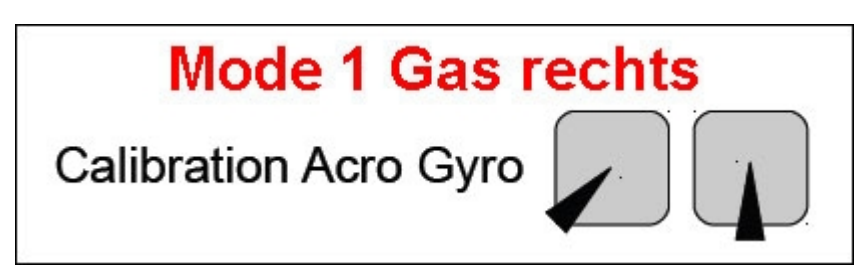

- Die Flugsteuerung ist nun einsatzbereit, sie ist im Auslieferzustand flugfertig konfiguriert.

- Sie können mit hilfe des Multiwii Config Tool eigene Ihren Bedürfnissen und Fähigkeiten entsprechende Einstellung vornehmen.

- Sollten Sie die Einstellungen bis zur Flugunfähigkeit verstellt haben, können Sie durch betätigen der Reset-Taste in der Multiwii Software den Werkszustand wieder herstellen.

# **Übersicht Knüppelbefehle Mode 1**

[- Ein PDF mit allen Mode 1 und Mode 2 Knüppelbefehlen können Sie HIER downloaden.](http://xxl-modellbau.de/abbildungen/quadcopter/flugsteuerung/multiwii/MultiWii-Stick-Configuration.pdf)

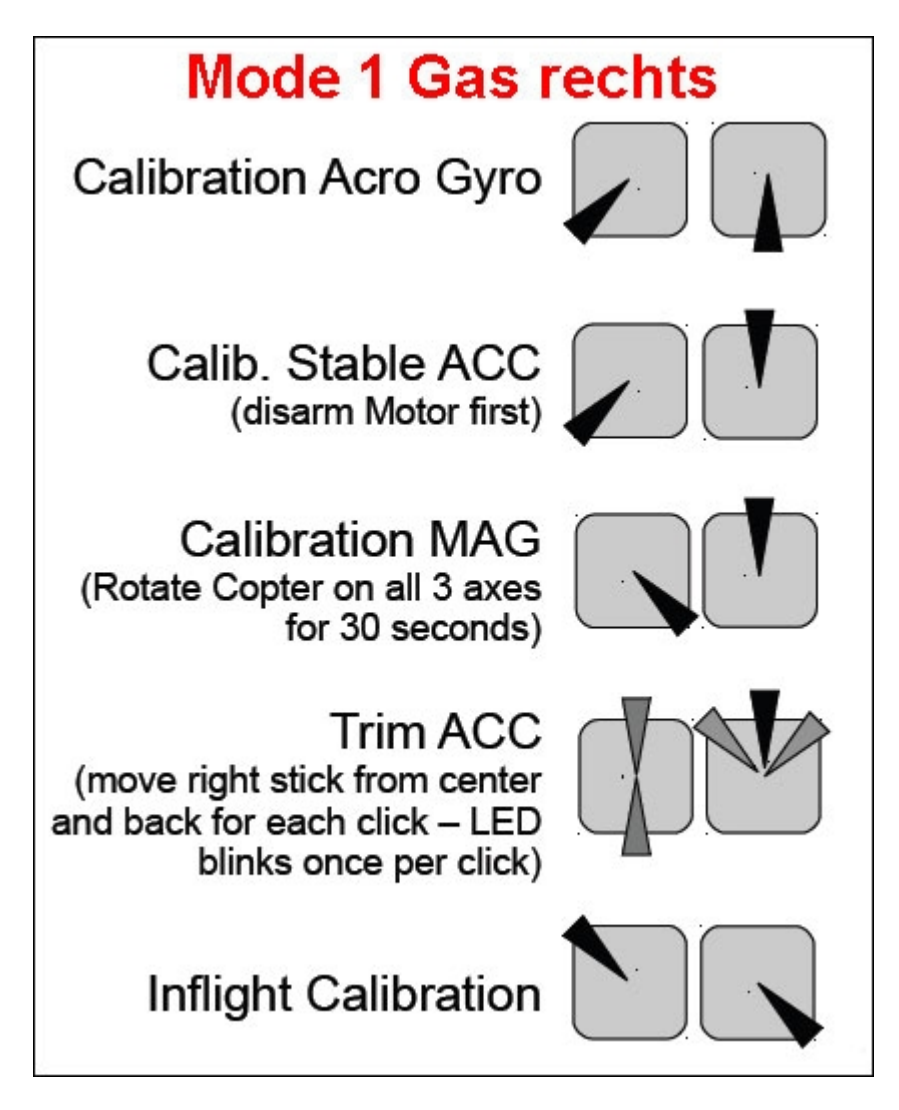